# **KOMPARASI APLIKASI PERANGKAT LUNAK SISTEM KLASIFIKASI DDC: ATHENAEUM LIGHT 8.5., DFW VERSION 1.00, WEBDEWEY 2.0, E-DDC EDITION 22**

#### **Wijaya Hardiati1**

*Abstrak: Librarian has many alternative to classify DDC (Dewey Decimal Classification) number. Not only use printed DDC, but now DDC software to help identify DDC number is available. On of them is Athenaeum Light 8.5., DFW (Dewey For Windows) Version 1.00, WebDewey 2.0, e-DDC (electronic-Dewey Decimal Classification) Edition 22. In this paper, it will roll out about how to use that software with it excess and deficiency.* 

*Key word: software, Athenaeum Light 8.5., DFW Version 1.00, WebDewey 2.0, e-DDC Edition 22*

#### **A. PENDAHULUAN**

Salah satu tugas dari seorang pustakawan adalah melakukan kegiatan proses klasifikasi terhadap bahan pustaka. Di mana tujuan dari pada pengklasifikasian bahan pustaka adalah untuk pedoman penyusunan/penataan bahan pustaka di rak dan sebagai sarana penyusunan entri bibliografis dalam katalog tercetak.<sup>2</sup>

Lebih lanjut menurut Saleh, dkk: 2009 kegiatan klasifikasi terdiri dari analisis subjek yang berupa skema klasifikasi, daftar tajuk subjek dan thesaurus yang mana di dalam melakukan analisis subjek perlu diperhatikan bahwa tidak hanya melihat judul karya suatu bahan pustaka saja, melainkan harus memeriksa unsur-unsur lain seperti daftar isi, ringkasan, pendahuluan atau kalau perlu juga membaca sebagian isi dari pada teks dari karya tersebut.

<sup>1</sup> Perpustakaan AKPER Pemkab Ponorogo

<sup>2</sup> Saleh, Abdul Rahman, dkk. *Manajemen Perpustakaan*. (Jakarta: Univeritas Terbuka, 2009), hal.: 3.33.

Langkah berikutnya adalah menerjemahkan unsur-unsur yang terdapat dalam analisis subjek ke dalam bahasa indeks yang digunakan dalam perpustakaan sesuai yang dikelola oleh masingmasing pustakawan.

Dikarenakan pada umumnya perpustakaan menggunakan katalog subjek berkelas sehingga bahasa indeksnya adalah berupa skema klasifikasi dan deskripsi indeksnya berupa nomor klasifikasi atau notasi kelas, maka dalam tulisan ini skema klasifikasi yang diketengahkan adalah berdasarkan klasifikasi persepuluhan Dewey (Dewey Decimal Classification). Sampai saat tulisan ini disusun, sistem klasifikasi persepuluhan Dewey atau biasa disebut sistem klasifikasi DDC telah sampai pada edisi ke-23/DDC Edition 23 sejak tahun 2011.3

Disamping itu, beredar pula sistem klasifikasi DDC dengan cetakan yang lebih ringkas seperti Pengantar Klasifikasi Persepuluhan Dewey karangan Towa P. Hamakonda dan Daftar Tajuk Subjek terbitan Perpustakaan Nasional RI. Seiring dengan perkembangan teknologi informasi, keberadaan sistem klasifikasi DDC pun mengalami "alih media" dari hanya berbentuk cetak (baca: buku) menjadi bentuk digital berupa aplikasi perangkat lunak/software yang dijalankan menggunakan komputer, yang dikembangkan oleh berbagai pihak dan dengan segala kelebihan serta kekurangan masing-masing.

Adapun aplikasi perangkat lunak sistem klasifikasi DDC yang dibahas oleh Penulis adalah Athenaeum Light 8.5., DFW (Dewey For Windows) DFW Version 1.00, WebDewey 2.0 dan e-DDC (electronic-Dewey Decimal Classification) Edition 22.

#### **B. Athenaeum Light 8.5.**

Athenaeum Light 8.5. adalah sebuah software sistem informasi manajemen perpustakaan atau biasa disebut automasi/ otomasi perpustakaan, yang merupakan adaptasi dari versi asli dari Athenaeum Light keluaran Sumware Consulting (sebuah perusahaan perangkat lunak dari Selandia Baru). Dan versi adaptasi

<sup>3</sup> DDC Edition 23. OCLC (Online Computer Library Center) http://www.oclc.org/ca/ en/dewey/versions/default.htm diakses tanggal 12/07/2012.

tersebut dapat beredar secara *free Software* (gratis) di Indonesia atas upaya Komunitas Athenaeum Light Indonesia (KALI) yang dikoordinatori oleh Didik Witono sejak tahun 2006.4

Jadi, sebenarnya Athenaeum Light 8.5. sebenarnya sudah merupakan suatu automasi perpustakaan yang "komplit", dengan kata lain sudah terdapat berbagai fitur yang dibutuhkan untuk memanage perpustakaan seperti fitur sirkulasi, searching, laporan dan database koleksi secara terotomasi di dalamnya. Sedangkan untuk fitur pencarian nomor klasifikasi – sebagaimana yang dibahas dalam tulisan ini – juga sudah menjadi bagian yang terintegrasi dalam Athenaeum Light 8.5. tersebut.

 Tampilan awal/*home* pada waktu pertama kali menjalankan software Athenaeum Light 8.5. adalah sebagaimana ilustrasi berikut:

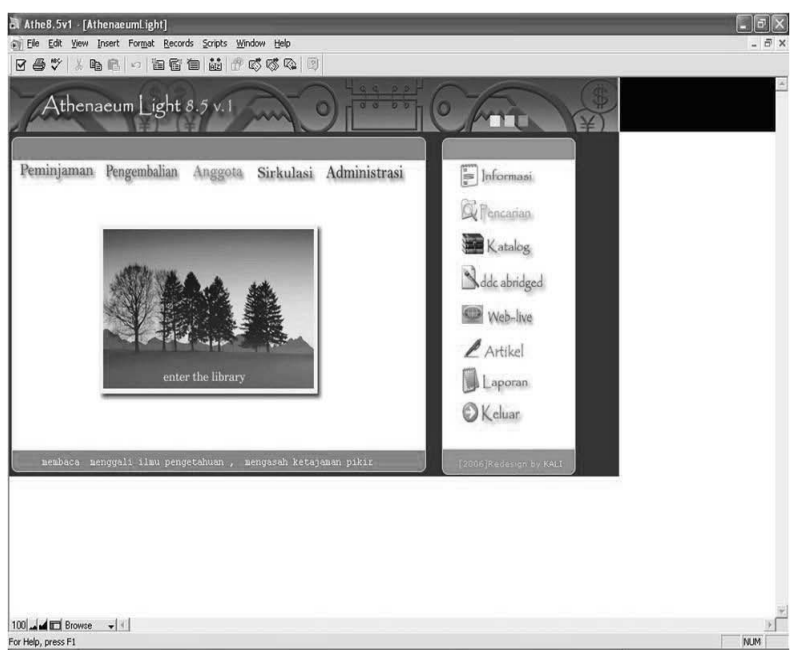

Sebagaimana tampilan *home* software Athenaeum Light 8.5. di atas, terdapat fitur-fitur yaitu:

Witono, Didik. Athenaeum Light 8.5. http://kali-Indonesia.blogspot.com diakses  $tanggal$  12/06/2012.

- 1. Pada tampilan jendela sebelah kanan: Peminjaman, Pengembalian, Anggota, Sirkulasi, Administrasi.
- 2. Pada tampilan jendela sebelah kiri: Informasi, Pencarian, Katalog, DDC Abridged, Web-live, Artikel, Laporan, Keluar. Adapun untuk fitur untuk pencarian nomor klasifikasi dalam Athenaeum Light 8.5. disebut "DDC Abridged". Untuk mengakses/menjalankannya cukup meng-klik tombol DDC Abridged pada tampilan *home* Athenaeum Light 8.5., sebagaimana ilustrasi berikut (dalam tanda lingkaran):

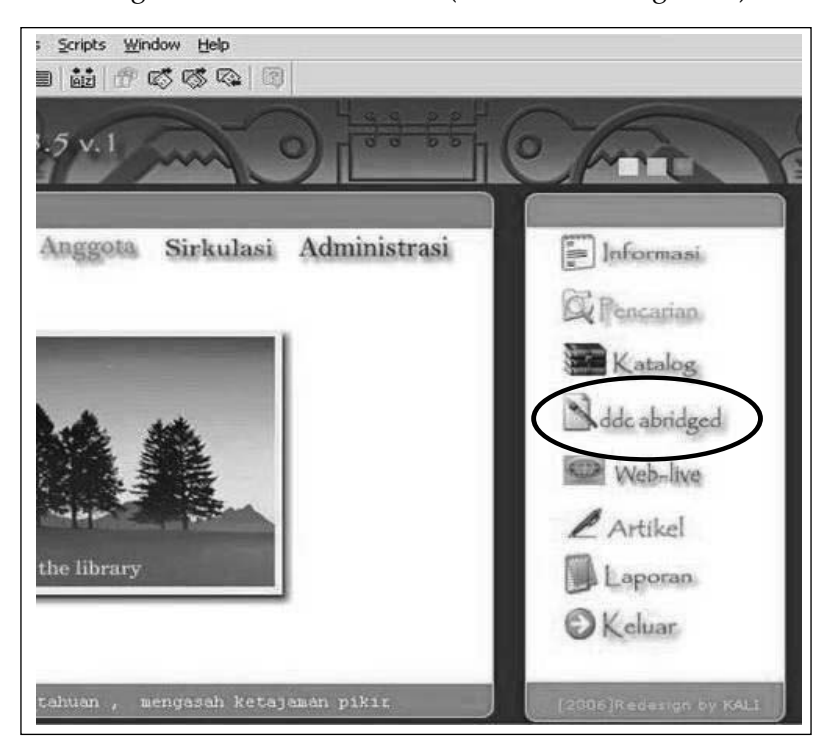

Maka apabila tombol "DDC Abridged" tersebut di-klik akan menampilkan fitur sebagai berikut:

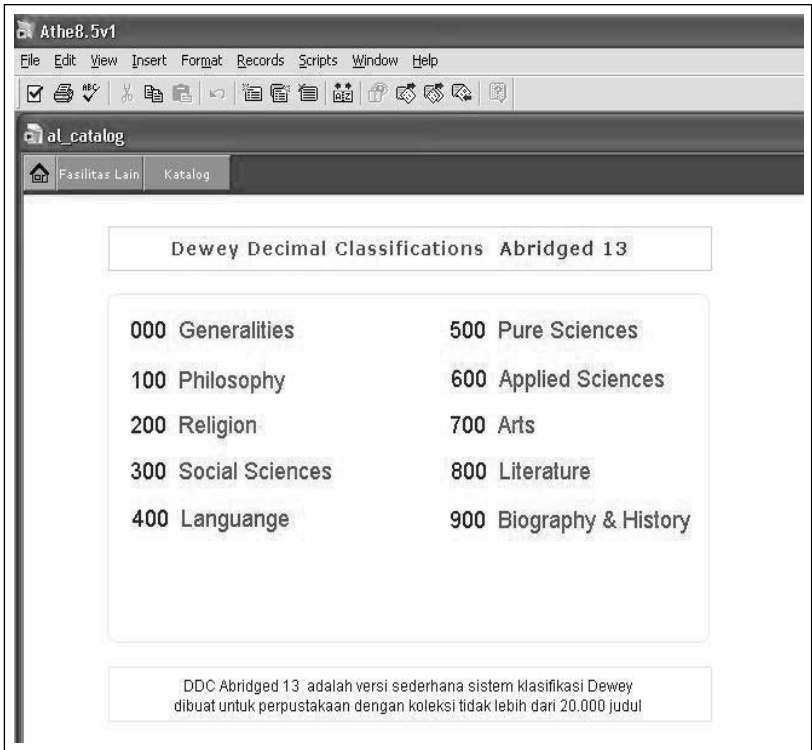

Pada tampilan di atas terdapat keterangan bahwa nomor klasifikasi DDC yang digunakan software Athenaeum Light 8.5. adalah berdasarkan DDC Abridged 13 atau dengan kata lain adalah versi ringkasan dari DDC Edisi 21.

Adapun penggunaan fitur DDC Abridged 13 dalam Athenaeum Light 8.5. adalah sebagaimana contoh dalam ilustrasi berikut untuk mencari nomor klasifikasi "book":

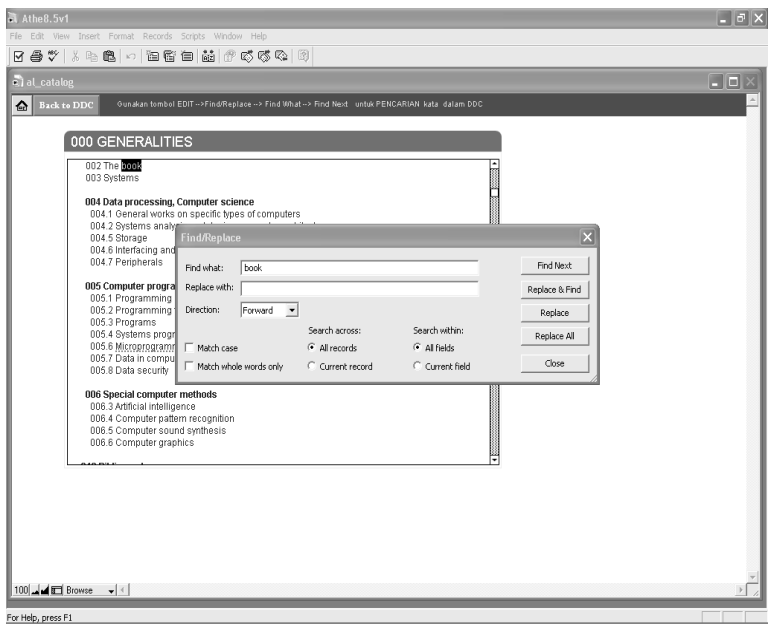

Jadi, selain sebagai sistem informasi/sistem automasi Light 8.5. juga sekaligus dapat digunakan untuk membantu menentukan nomor klasifikasi perpustakaan Athenaeum Light 8.5. juga sekaligus dapat secara terotomasi.<br>Terotomasi Namun sayangnya, nomor klasifikasi pada Athenaeum Light 8.5. dapat dibilang digunakan untuk membantu menentukan nomor klasifikasi secara terotomasi.

Namun sayangnya, nomor klasifikasi pada Athenaeum Light 8.5. dapat dibilang sudah out of date karena masih berdasarkan **C. DFW Version 1.00**  pembaharuan dari pengembangnya. DDC Abridged 13/DDC edisi 21 dan sampai sekarang belum ada

### klasifikasi persepuluhan Dewey yaitu OCLC (Online Computer Library Center) yang **C. DFW Version 1.00**

DFW (Dewey For Windows) adalah software resmi dari pemegang lisensi sistem klasifikasi persepuluhan Dewey yaitu OCLC (Online Computer Library Center) yang diedarkan dalam bentuk CD-ROM (*Compact Disc Read Only Memory*). Versi terbaru dari DFW adalah DFW Version 2.10. Namun yang dibahas dalam tulisan ini adalah DFW Version 1.00.

> Tampilan awal/*home* pada waktu pertama kali menjalankan software DFW 1.00 adalah sebagaimana ilustrasi berikut ini:

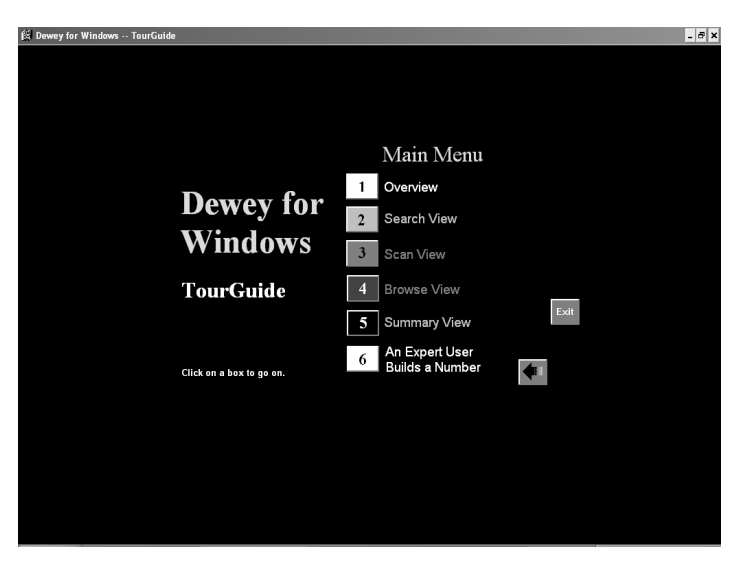

 Sebagaimana tampilan *home* software DFW Version 1.00 di atas, terdapat fitur-fitur dari Main Menu yaitu: Overview, Search View,Scan dari Menu yaitu: Overview, Search View, Summary View, Summary View, Summary View, Summary View, Summary View, Summary View, Summary View, Summary View, Summary View, Summary View, Summary View, Summary View, Summary View, An Expert User Build a Number. View, Browse View, Summary View, An Expert User Build a Number.

Fitur yang relatif sering digunakan adalah Summary View, yaitu untuk menampilkan nomor-nomor ringkasan klasifikasi DDC, sebagaimana ilustrasi berikut ini:

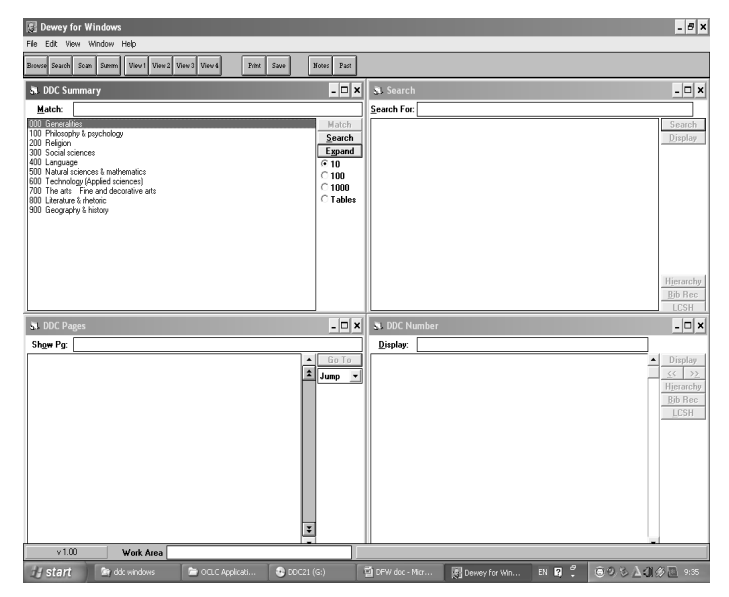

Disamping itu fitur Search View untuk mencari nomor klasifikasi secara otomatis juga sering digunakan, karena dari fitur inilah subjek atau nomor klasifikasi dapat dicari dengan lebih cepat. Dan seperti halnya Athenaeum Light 8.5., DFW Version 1.00 juga menggunakan Bahasa Inggris, sebagaimana contoh dalam ilustrasi berikut untuk mencari nomor klasifikasi "mathematics":

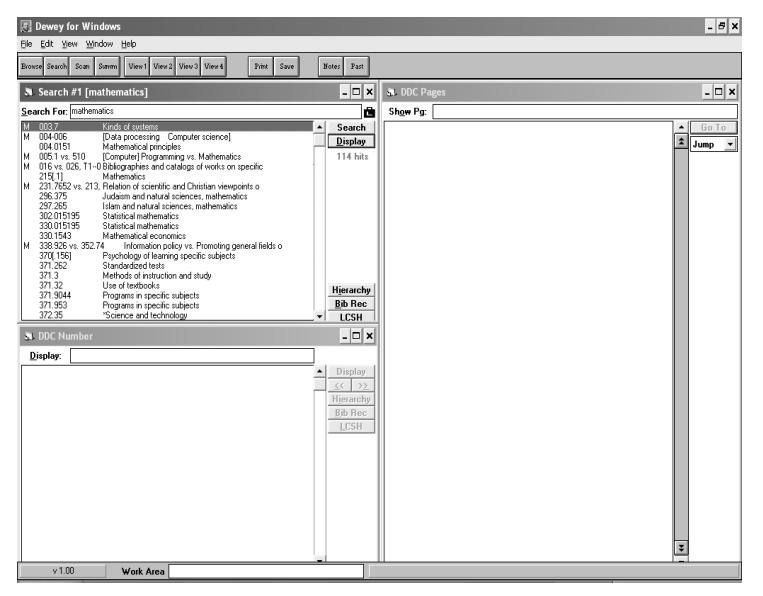

Dikarenakan DFW adalah software resmi OCLC, maka akurasi dan relevansi nomor-nomor klasifikasi yang terdapat di dalam databasenya sangat dapat dipertanggungjawabkan. Namun software ini kurang user friendly penggunaannya, khususnya bagi petugas perpustakaan yang masih sangat awam terhadap sistem klasifikasi DDC, ditambah lagi jika belum mahir benar mengoperasikan komputer, karena fitur-fitur di dalam DFW cukup banyak. Tetapi yang paling menjadi kelemahan bagi DFW untuk dapat digunakan secara luas adalah bahwa aplikasi tersebut tidak bisa didapatkan secara gratis melainkan harus membeli lisensinya pada pengembangnya, dalam hal ini adalah OCLC.

Selain itu, software ini tidak lagi dikembangkan oleh OCLC, dan keberadaannya digantikan oleh WebDewey sejak 28 Februari  $\sim 2011$ <sup>5</sup> 2011.5

Library Center). <sup>5</sup> WebDewey 2.0. OCLC (Online Computer Library Center) http://www.oclc.org/ dewey/updates/tips/webdewey/farewell.htm diakses tanggal 23/05/2012.

#### **D. WebDewey 2.0**

Sebagaimana DFW (Dewey For Windows), WebDewey 2.0 juga merupakan software resmi sistem klasifikasi persepuluhan Dewey dari OCLC (Online Computer Library Center).

Bedanya, jika DFW diedarkan dalam bentuk CD-ROM, WebDewey 2.0 disediakan dalam format layanan online, yaitu menggunakan media internet. Untuk mengakses WebDewey 2.0 adalah melalui alamat *url* http://dewey.org/webdewey/login/login. html;jsessionid=0F1DD5C657411FF6ACA148573284397A. 6 73284397A. 6

Tampilan awal/*home* pada waktu pertama kali mengakses WebDewey 2.0 adalah sebagaimana ilustrasi berikut ini:

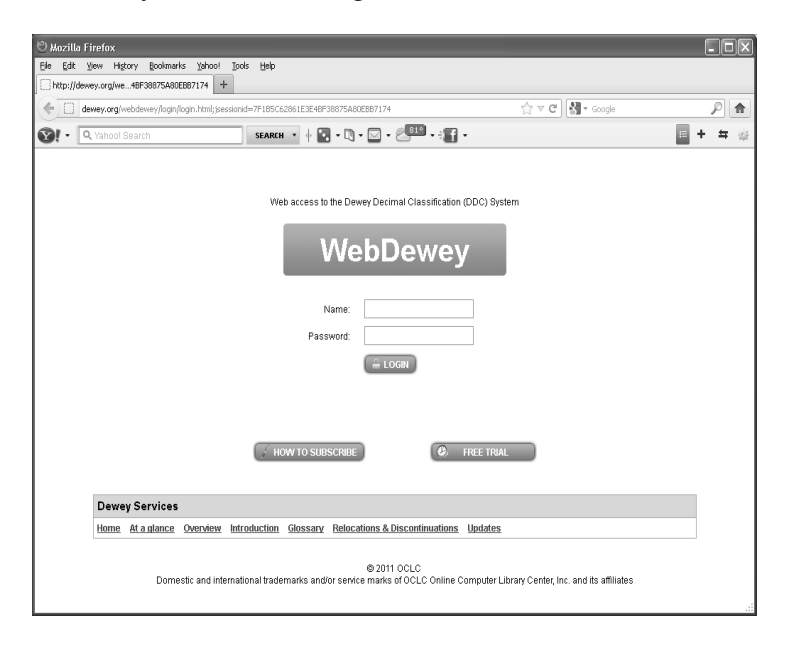

Untuk dapat mengakses lebih lanjut, diperlukan akun (*account*) username dan password untuk *login*. Apabila belum mempunyai diperlukan biaya tersendiri untuk berlangganan (*subscribe*) supaya dapat terus mengaksesnya. email. Dikarenakan WebDewey 2.0 adalah software *licensed*, Namun disediakan pula versi percobaan (*free trial*) atau biasa juga disebut *demo version* yang maka diperlukan biaya tersendiri untuk berlangganan (*subscribe*) akun, maka harus melakukan registrasi terlebih dahulu melalui

melakukan pembayaran. <sup>6</sup> WebDewey 2.0 Login. OCLC (Online Computer Library Center) http://dewey. org/webdewey/login/login.html;jsessionid=0F1DD5C657411FF6ACA148573284397A diakses tanggal 23/05/2012.

supaya dapat terus mengaksesnya. Namun disediakan pula versi percobaan (*free trial*) atau biasa juga disebut *demo version* yang berlaku selama 30 hari, selanjutnya akan berakhir masa pakainya (*expired*) apabila tidak melakukan pembayaran.

Sebagai percobaan, Penulis menggunakan versi *free trial*. Maka setelah *login* tampilan selanjutnya dari WebDewey 2.0 adalah sebagai mana ilustrasi berikut: .

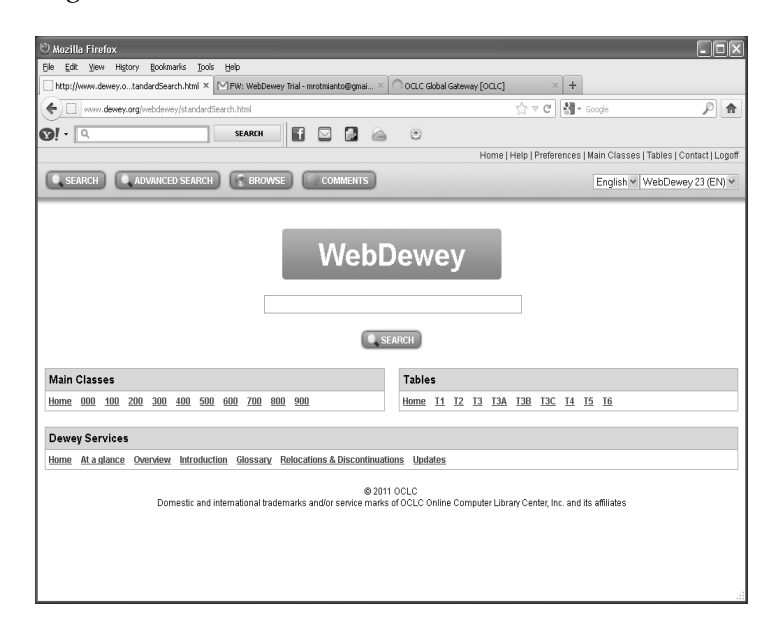

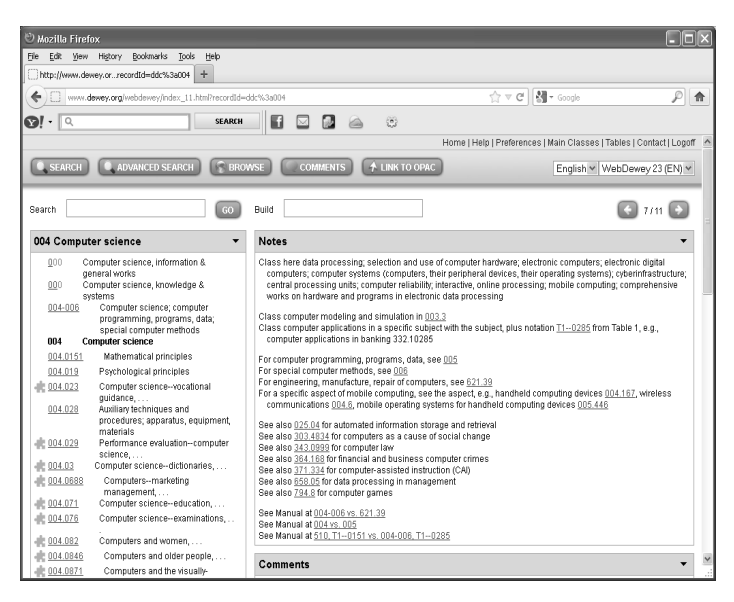

Selanjutnya, apabila ingin mencari suatu nomor klasifikasi dapat menggunakan menu "Search" dan "Advanced Search". Sedangkan untuk menelusur bagan klasifikasi dapat mengakses menu "Browse".

Sepertihalnya software DFW Version 1.00, akurasidan relevansi nomor-nomor klasifikasi yang terdapat di dalam databasenya juga dapat dipertanggungjawabkan dan sangat kecil kemungkinan terdapat kekeliruan penomoran di dalamnya. Kelebihannya, apabila DFW Version 1.00 masih disusun berdasarkan DDC Edisi 21 sementara WebDewey selalu mendapatkan *update* secara kontinyu dari OCLC.

Kelemahannya, sebagai software yang bersifat online WebDewey 2.0 tentu saja mutlak membutuhkan koneksi internet untuk mengaksesnya. Lebih dari itu, apabila setelah habis masa *trial* 30 hari maka untuk dapat menggunakannya terus haruslah membayar terlebih dahulu dengan biaya tertentu sebagaimana yang ditentukan oleh OCLC. Adapun biaya yang diperlukan untuk berlangganan WebDewey 2.0 "paling murah" adalah sebesar USD 260 per tahun atau sekitar Rp 2.600.000,00 pada kurs USD 1 = Rp 10.000,00.7

Dewey Publication Order. OCLC (Online Computer Library Center) http://www. oclc.org/dewey diakses tanggal 23/05/2012.

Biaya sebesar itu (belum termasuk akses internet) tentunya akan menjadi kendala tersendiri bagi kebanyakan perpustakaan di Indonesia.

#### **E. e-DDC Edition 22**

Software terakhir yang dikemukakan Penulis sebagai alternatif untuk menentukan nomor klasifikasi adalah e-DDC Edition 22 (electronic Dewey Decimal Classification Edition 22). Software yang dikembangkan oleh volunteer bernama Rotmianto Mohamad ini pertama *launching* pada bulan April 2010 dengan nama e-DDC dan masih berdasarkan DDC cetak edisi 21. Pada bulan Desember 2010 akhirnya dirilis versi *upgrade*nya yaitu e-DDC Edition 22. Software ini meskipun kemunculannya belakangan namun mendapatkan sambutan yang cukup mengesankan dikalangan pustakawan/ pengelola perpustakaan setidaknya terlihat dari banyaknya pengunduh software tersebut yang sudah melampaui angka 7.500 kali sampai tulisan ini dibuat.8

Tampilan *default* dari e-DDC Edition 22 adalah sebagaimana ilustrasi berikut ini:

<sup>8</sup> 4shared.com Free File Sharing and Storage. e-DDC Edition 22.zip http://www.4shared. com/file/mzHMy3AY/e-DDC.html diakses tanggal 25/07/2012.

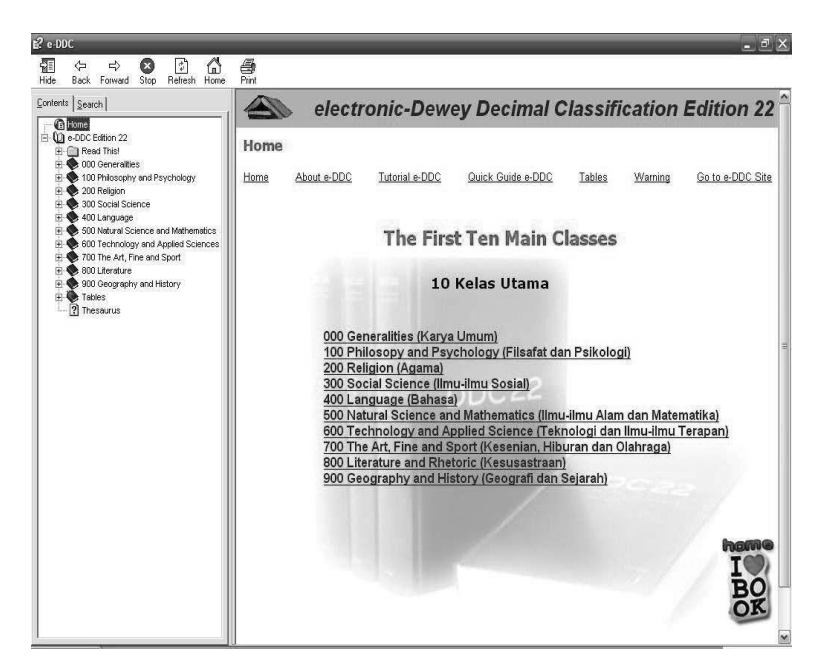

Tampilan e-DDC Edition 22 tersebut dapat dibilang sangat sederhana. Terdapat 2 (dua) kolom, yaitu kolom sebelah kiri yang terdapat tab fitur utama yang terdiri dari:

1. Menu *Content*.

Menu ini memuat semua nomor klasifikasi DDC mulai 000 2. Menu *Search.* sampai dengan 999 beserta tabel-tabel yang tersusun secara hierarkis.

2. Menu Search.

Menu ini untuk penelusuran subjek atau nomor klasifikasi dari isi keseluruhan **Content** secara otomatis.

Untuk pencarian nomor klasifikasi, cukup mengetikkan kata kunci pada menu "Search" selanjutnya hasil pencarian akan muncul pada kolom sebelah kanan. Sebagaimana contoh pencarian untuk subjek "sejarah Indonesia" sebagaimana ilustrasi berikut:

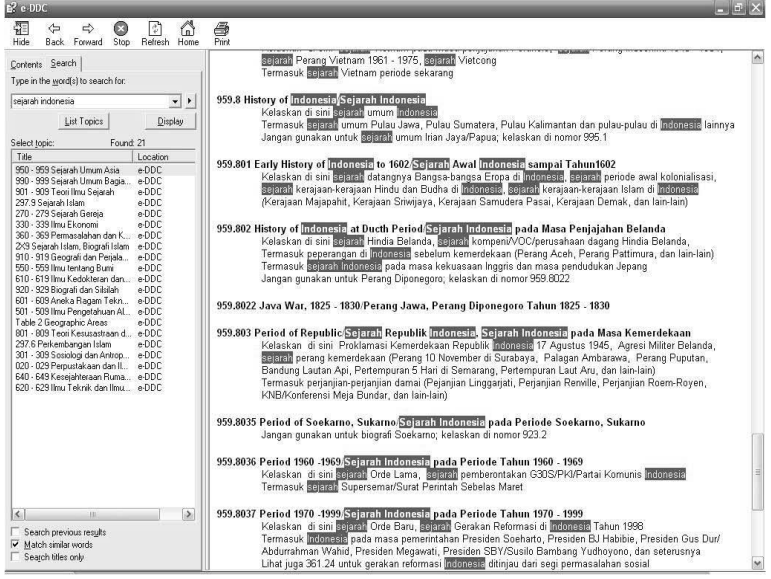

Kelebihan utama software ini adalah sifatnya yang *free* dan legal digunakan siapa saja tanpa membayar sepersen pun kepada pembuatnya. Selain itu dikarenakan kesederhanaan tampilannya, e-DDC Edition 22 sangat *user friendly* dan tidak memusingkan untuk digunakan bahkan oleh awam sekalipun. Kelebihan lainnya, software ini dapat dijalankan pada komputer yang menggunakan sistem operasi *dan benar-benar dapat membantu petugas perpustakaan dalam menentukan nomor klasifikasi, termasuk Windows* maupun *Linux*. 9

*oleh petugas perpustakaan yang tidak berbackground ilmu perpustakaan dan yang belum memahami*  Sebagaimana tujuan pembuat e-DDC bahwa "*diharapkan e-DDC dengan baik cara penentuan nomor klasifikasi menggunakan Sistem Klasifikasi DDC manual. Dengan mudah digunakan dan benar-benar dapat membantu petugas perpustakaan demikian, e-DDC Edition 22 dapat menjadi cara alternatif untuk mempermudah tugas penomoran dalam menentukan nomor klasifikasi, termasuk oleh petugas perpustakaan klasifikasi koleksi. Namun, e-DDC Edition 22 tentunya tidak ditujukan untuk menggantikan Sistem yang tidak berbackground ilmu perpustakaan dan yang belum memahami Klasifikasi DDC manual begitu saja, tetapi sekali lagi e-DDC Edition 22 hanyalah berperan sebagai dengan baik cara penentuan nomor klasifikasi menggunakan Sistem Klasifikasi "alat" untuk memudahkan petugas perpustakaan dalam menentukan nomor klasifikasi DDC… alternatif untuk mempermudah tugas penomoran klasifikasi koleksi. Namun, Aplikasi perangkat lunak e-DDC Edition 22 tersebut dapat diunduh dan disebarkan dengan gratis oleh e-DDC Edition 22 tentunya tidak ditujukan untuk menggantikan Sistem siapa saja untuk dimanfaatkan sebesar-besarnya bagi kemajuan perpustakaan di Indonesia*." <sup>10</sup> *Klasifikasi DDC manual begitu saja, tetapi sekali lagi e-DDC Edition 22*  9 Rotmianto, Mohamad. e-DDC Edition 22. Diunduh dari dalam menentukan nomor klasifikasi DDC… Aplikasi perangkat lunak e-DDC *DDC manual. Dengan demikian, e-DDC Edition 22 dapat menjadi cara hanyalah berperan sebagai "alat" untuk memudahkan petugas perpustakaan* 

25/07/2012.

<sup>&</sup>lt;sup>9</sup> Rotmianto, Mohamad. e-DDC Edition 22. Diunduh dari http://www.e-ddc. org/2010/12/electronic-dewey-decimal-classification.html diakses tanggal 25/07/2012.

*Edition 22 tersebut dapat diunduh dan disebarkan dengan gratis oleh siapa saja untuk dimanfaatkan sebesar-besarnya bagi kemajuan perpustakaan di Indonesia*." 10

Namun tak ada gading yang tak retak, demikian juga e-DDC Edition 22 pun masih mempunyai kekurangan yaitu "kalah satu langkah" dengan DDC versi cetak (maupun WebDewey 2.0) yang sudah sampai di edisi 23.

### **F. KESIMPULAN**

Dari pemaparan berbagai software yang dikemukakan Penulis di atas, maka dapat ditarik kesimpulan sebagai berikut:

- **1. Athenaeum Light 8.5** sebenarnya adalah software automasi perpustakaan yang juga dilengkapi menu untuk mencari nomor klasifikasi secara komputerisasi. Software ini sifatnya *free*/gratis, namun sayangnya penomoran klasifikasinya terlalu ringkas dan untuk saat ini belum ada lagi *upgrade*/pengembangan lebih lanjut. Bagimanapun, software ini masih sangat layak untuk digunakan.
- 2. **DFW Version 1.00** adalah software resmi keluaran OCLC yang diedarkan dalam bentuk compact disc (CD) untuk menentukan klasifikasi DDC. Software ini bersifat *licensed*/berbayar, disusun berdasarkan DDC cetak edisi 21. Namun software ini tidak lagi dikembangkan karena sudah dianggap *out of date*.
- **3. WebDewey 2.0** juga merupakan software resmi keluaran OCLC, yang ditujukan untuk menggantikan keberadaan DFW. Software ini bersifat online, yaitu harus terkoneksi internet untuk dapat mengaksesnya. Selain itu, software ini bersifat *licensed*/berbayar. Kelebihannya, software ini mendapatkan jaminan *update* dalam hal penomoran klasifikasi DDC dari OCLC.
- **4. E-DDC Edition 22** adalah software yang fleksibel yaitu dapat dijalankan pada komputer yang menggunakan sistem operasi

<sup>10</sup> Rotmianto, Mohamad. "Aplikasi e-DDC Edition 22 Sebagai Alternatif Untuk Menentukan Nomor Klasifikasi DDC," *Majalah Visi Pustaka*, Vol. 13, No. 2, (Agustus 2011), hal.. 15.

*Windows* maupun *Linux*, suatu hal yang tidak dapat dilakukan oleh Athenaeum Light 8.5 dan DFW Version 1.00. Disamping itu, software ini bersifat *free*/gratis, meskipun "kalah sedikit" dari WebDewey 2.0 dan DDC versi cetak yang sudah mencapai edisi 23.

Dari kesimpulan tersebut, Penulis kembalikan sepenuhnya kepada pembaca (dalam hal ini pustakawan/pengelola perpustakaan) untuk memutuskan menggunakan software apa dalam rangka membantu tugas pengklasifikasiannya. Namun penulis dapat merekomendasikan e-DDC Edition 22 untuk perpustakaan-perpustakaan berskala kecil dan sedang (baik dari segi koleksi maupun anggaran), namun untuk perpustakaan dengan sumber daya besar tidak ada salahnya untuk mencoba WebDewey 2.0.

## **DAFTAR PUSTAKA**

- 4shared.com Free File Sharing and Storage. e-DDC Edition 22.zip http:// www.4shared.com/file/mzHMy3AY/e-DDC.html diakses tanggal 25/07/2012.
- DDC Edition 23. OCLC (Online Computer Library Center) http:// www.oclc.org/ca/en/dewey/versions/default.htm diakses tanggal 12/07/2012.
- Dewey Publication Order. OCLC (Online Computer Library Center) http://www.oclc.org/dewey diakses tanggal 23/05/2012
- Rotmianto, Mohamad. "Aplikasi e-DDC Edition 22 Sebagai Alternatif Untuk Menentukan Nomor Klasifikasi DDC," *Majalah Visi Pustaka*, Vol. 13, No. 2, (Agustus 2011), hal.. 15.
- Rotmianto, Mohamad. e-DDC Edition 22. Diunduh dari http://www.eddc.org/2010/12/electronic-dewey-decimal-classification.html diakses tanggal 25/07/2012.
- Saleh, Abdul Rahman, dkk. *Manajemen Perpustakaan*. (Jakarta: Univeritas Terbuka, 2009), hal.: 3.33.
- Witono, Didik. Athenaeum Light 8.5. http://kali-Indonesia.blogspot. com diakses tanggal 12/06/2012.
- WebDewey 2.0 Login. OCLC (Online Computer Library Center) http:// dewey.org/webdewey/login/login.html;jsessionid=0F1DD5C6574

11FF6ACA148573284397A diakses tanggal 23/05/2012.

WebDewey 2.0. OCLC (Online Computer Library Center) http://www.<br>oclc.org/dewey/updates/tips/webdewey/farewell.htm diakses oclc.org/dewey/updates/tips/webdewey/farewell.htm tanggal 23/05/2012.